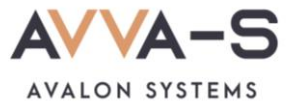

## **Как отключить подписку на информирование в VK и Telegram?**

## 1. Нажмите на кнопку для отмены подписки

Если Вы хотите отменить текущую подписку, необходимо в личном кабинете родителя нажать на кнопку **Подключить/отменить подписку на информирование в ВК и/или Телеграм** и выбрать один из предложенных вариантов.

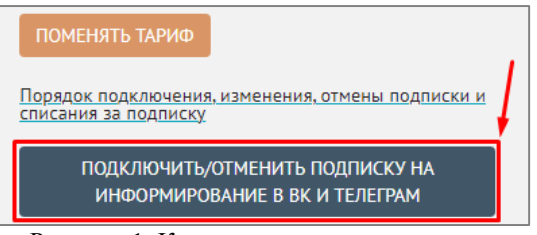

Рисунок 1. Кнопка для отмены подписки

## 2. Выберите отмену подписки

Выберите вариант **Отменить подписку** из списка, нажав на кнопку .

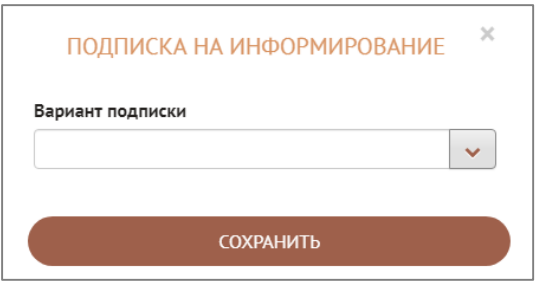

Рисунок 2. Окно выбора подписки

## 3. Сохраните изменения

После выбора варианта **Отменить подписку** нажмите на кнопку **Сохранить.** 

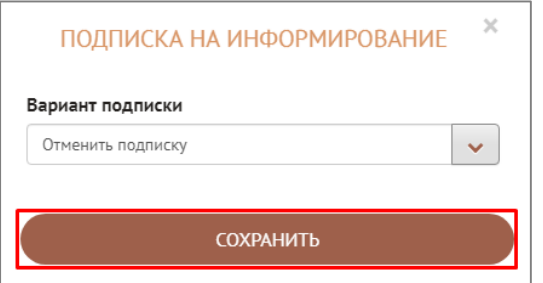

Рисунок 3. Сохранение варианта отмены подписки

Отмена подписки произойдет на следующий день по истечении месяца действия текущей подписки.

По всем вопросам просьба обращаться по почте [info@avalon-systems.com.](mailto:info@avalon-systems.com)